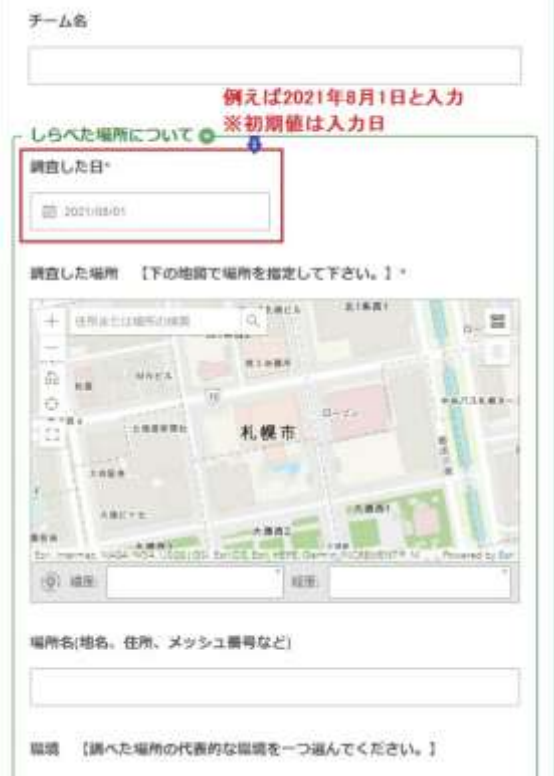

## 3 追加項目入力欄が追加される

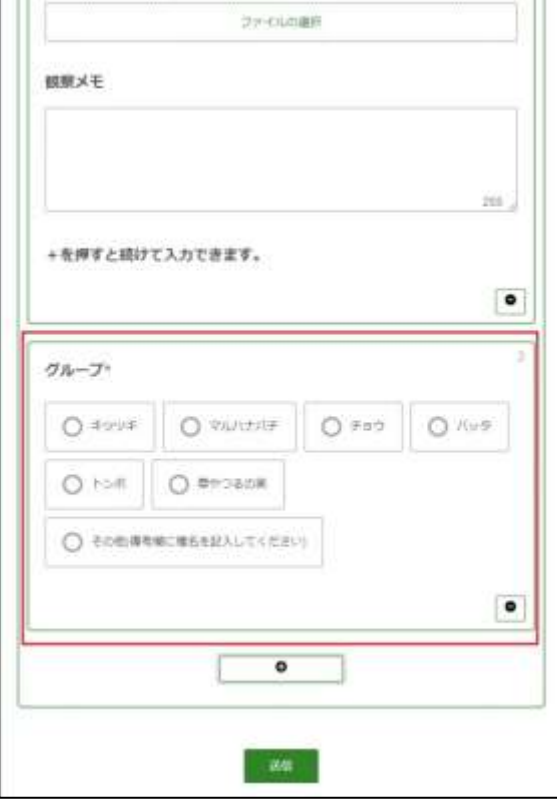

## 1 調査した日を入力 2 名データを入力後、続けて入力

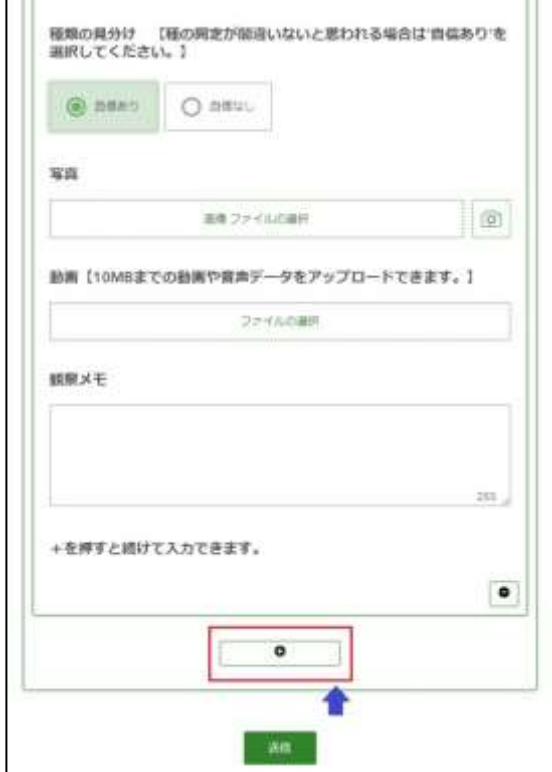

4 画面の上のほう、調査した日を表示

## すると入力日の日付に戻ってしまう

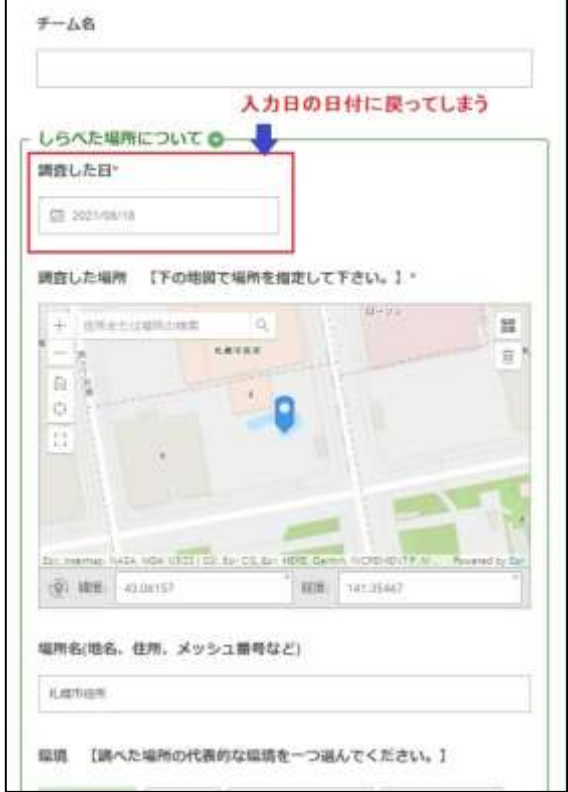

**続けてデータ入力する際は、データ送信前に必ず「調査した日」の確認をお願いいたします。**